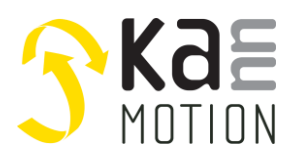

# *RS485-Communication based on UART-Communication*

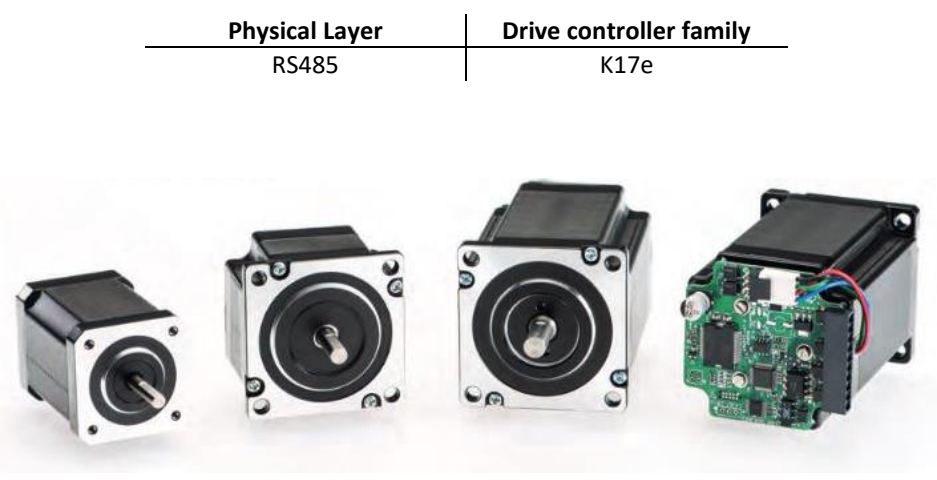

M. Zimmermann

**Version 1.01**

# <span id="page-0-0"></span>**1 Revision History**

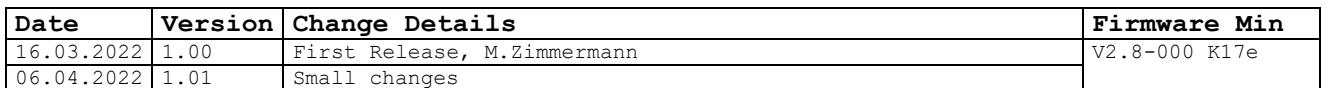

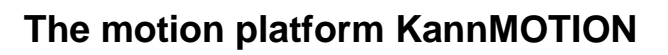

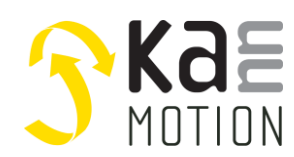

# Index

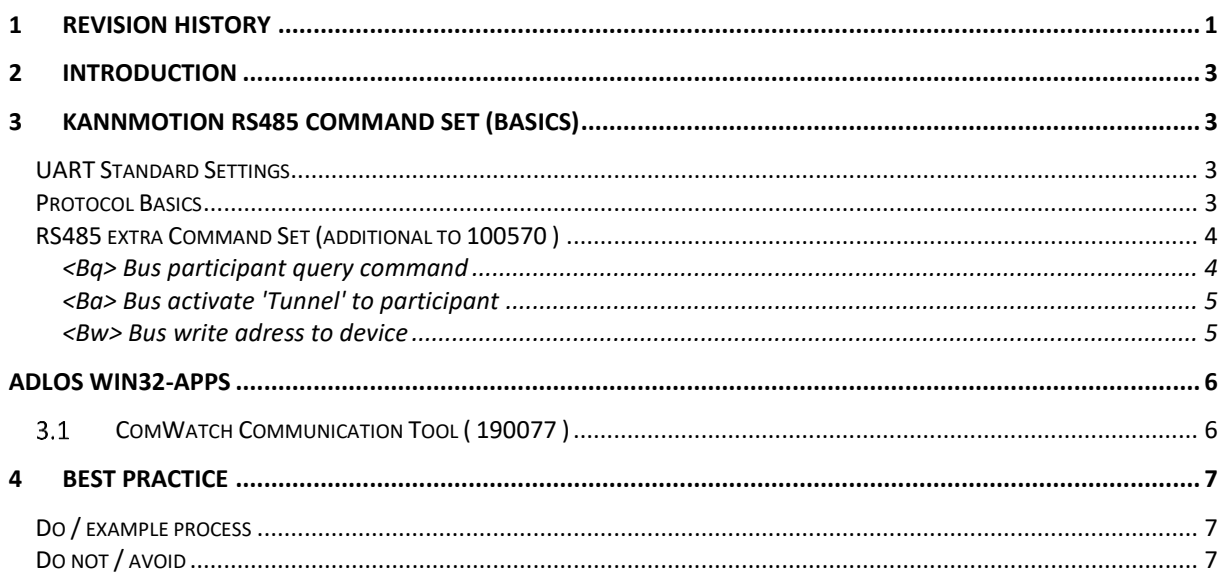

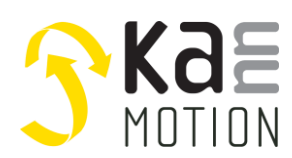

# <span id="page-2-0"></span>**2 Introduction**

This document shall describe special RS485 Topics which **are not allready handled** by KannMotion UART Communication protocol document **100570**.

Link to Base Document: see *KannMotion.com* Webpage

# <span id="page-2-1"></span>**3 KannMotion RS485 Command Set (Basics)**

<span id="page-2-2"></span>For detailed command and protocol settings, please refer to your device specific manual !

## **UART Standard Settings**

38400 Baud, 8 Data, 1 Stop, Parity=none ( Standard ), *might be different refer to device manual*

## <span id="page-2-3"></span>**Protocol Basics**

In principle every command consists on a 2-Byte-Instruction followed by a Trigger Byte (CR).

The Command Bytes has to be inside a certain number range, for protocol consistency (clear distance between Trigger Byte and Command)

After trigger byte is detected, interpretation of 2-command bytes (word) will be done, and if command is known, the command is sent back to the transmitter and the receiver prepares it's buffer for additional data if needed …

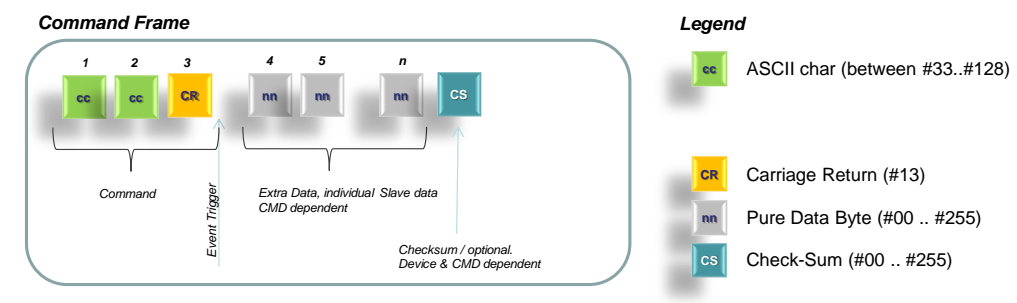

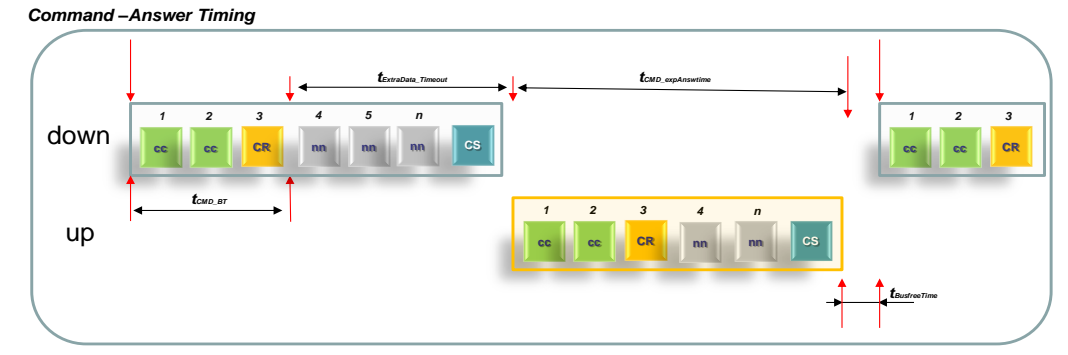

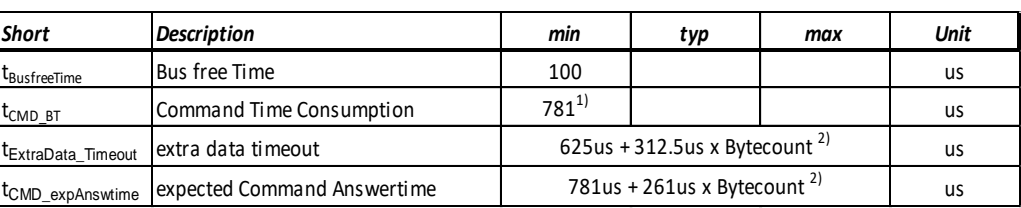

1) Standard Baud rate of 38000 Baud<br>2) ExtradataTimout is: Time= (expect

2) ExtradataTimout is: Time= (expected Bytecount+2) \* BitTime \* 1.2

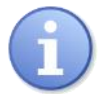

Remember RS485 is Half-Duplex, so means, the up-Stream can not been started before downstream has finished! As master you have to wait 'expected answer time' + 'BusfreeTime', before writting an new query frame on to the bus.

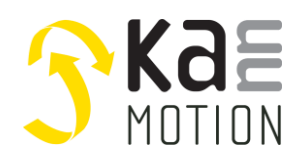

## <span id="page-3-0"></span>**RS485 extra Command Set (additional to 100570 )**

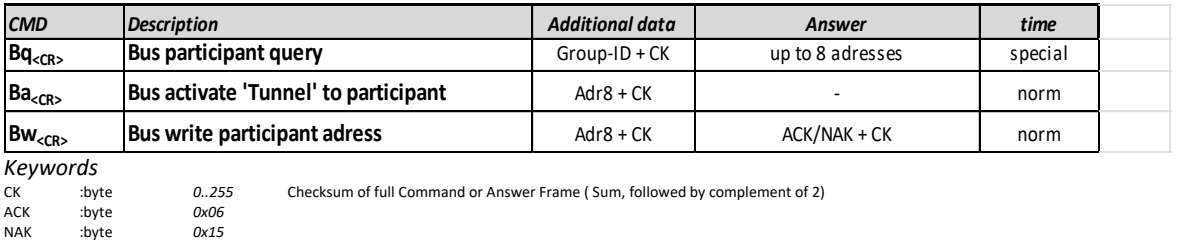

<span id="page-3-1"></span>**<Bq> Bus participant query command**

This command enables you to get bus participant adresses back, write <Ba> <Broadcast> command before!

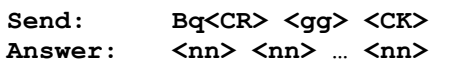

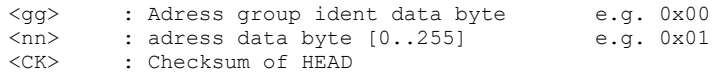

#### *BusQuery – [Bq] Answer Timing*

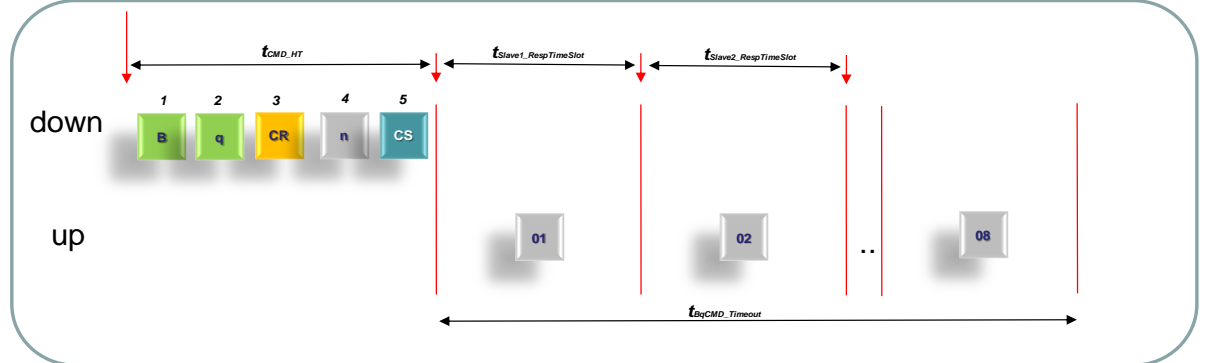

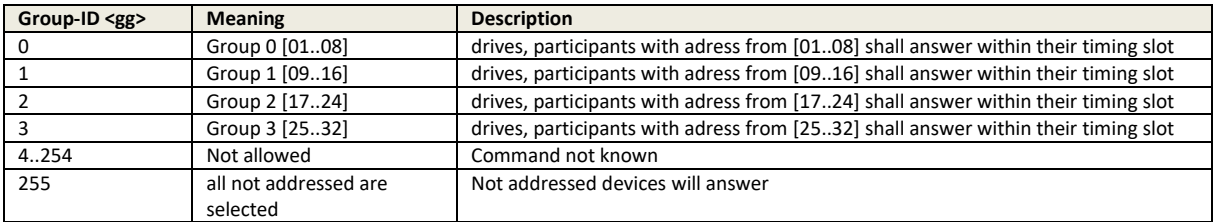

#### Timing table

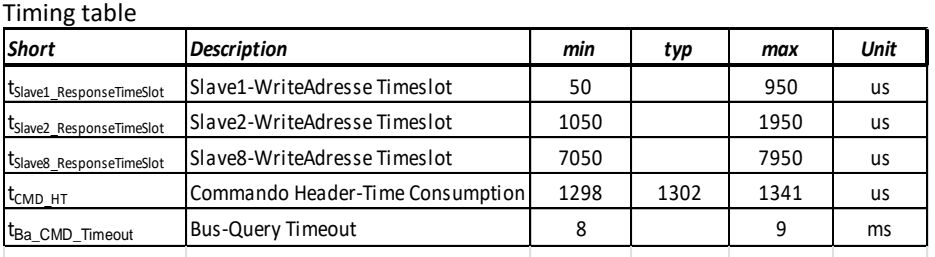

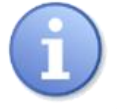

Special: this command has no fixed answer size. This is within our communication protocoll an absolute exeption! Master needs for that a liddle special handling. It needs to take data after reaching timeout of 9ms! There might be 0..8 data-Bytes inside buffer, containing connected adresses.

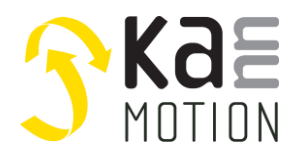

#### <span id="page-4-0"></span>**<Ba> Bus activate 'Tunnel' to participant**

This command etabish a communication 'Tunnel' to adressed participant. After this command we are able to talk with selected device as usal (Standard 1:1 communication as 100570 describes) This command enables talking to adressed device.

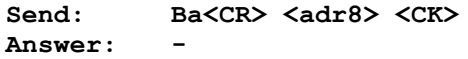

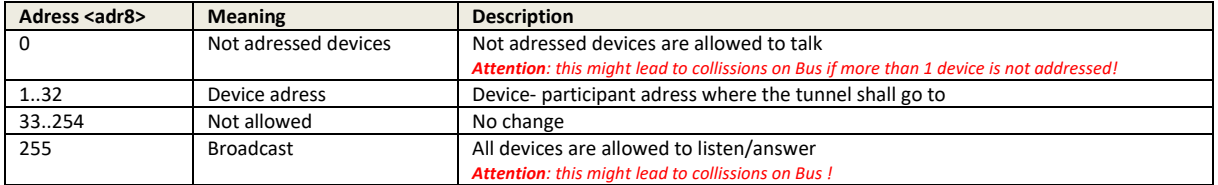

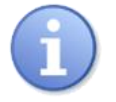

Special: this command has no Echo and no answer !

#### <span id="page-4-1"></span>**<Bw> Bus write adress to device**

This command enables you to allocate a dedicated adress to a drive/participant. Valid data ist stored automatically to non volatile memory. Device must be activated before by <Ba> CMD

Send: **Bw<CR> <adr8> <CK> Answer: Bw<CR> <ACK/NAK> <CK>**

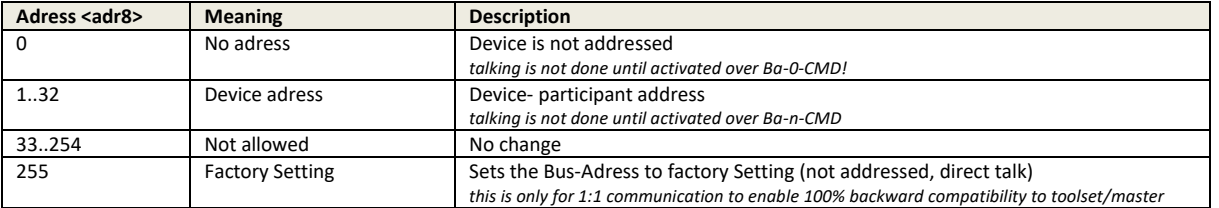

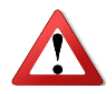

Do not connect more than 1 unadressed devices on bus. You might add 1 device, then apply a free adress to it, before you apply the next unadressed device. Repeat this until you have all devices connected and allocated to the bus.

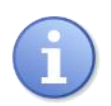

**Factory Setting of Adress is = 0 (unadressed)**

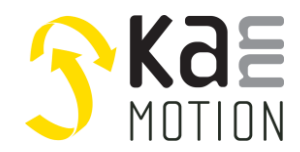

# <span id="page-5-0"></span>**Adlos Win32-APPs**

adlos offers for it's customers some Helping and Design-In Tools.

## <span id="page-5-1"></span>**ComWatch Communication Tool ( 190077 )**

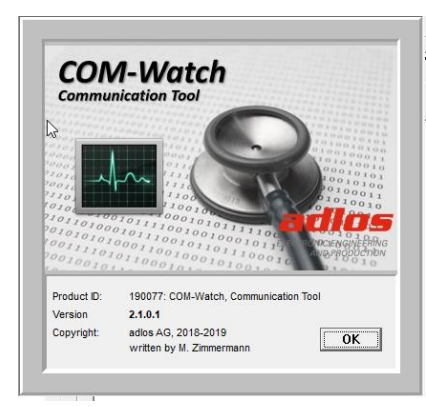

ComWatch is a helping tool for engineers and technicians to explore device specific parametes, read out tracking data and settings and doing firmware updates.

The software is as it is, and in principle for free for adlos customers, the software is not made for a broad range of standard users, it's made in principle for technical engineers which are used in working w. windows based software and have some understanding of technical things.

<http://kannmotion.adlos.com/download/comwatchtool/ComWatchSetup.zip>

You need at least ComWatch Version V2.1.0.0, press *Menu->Functions->Search Updates* You need at least Bootloader App Version V1.4.0.1

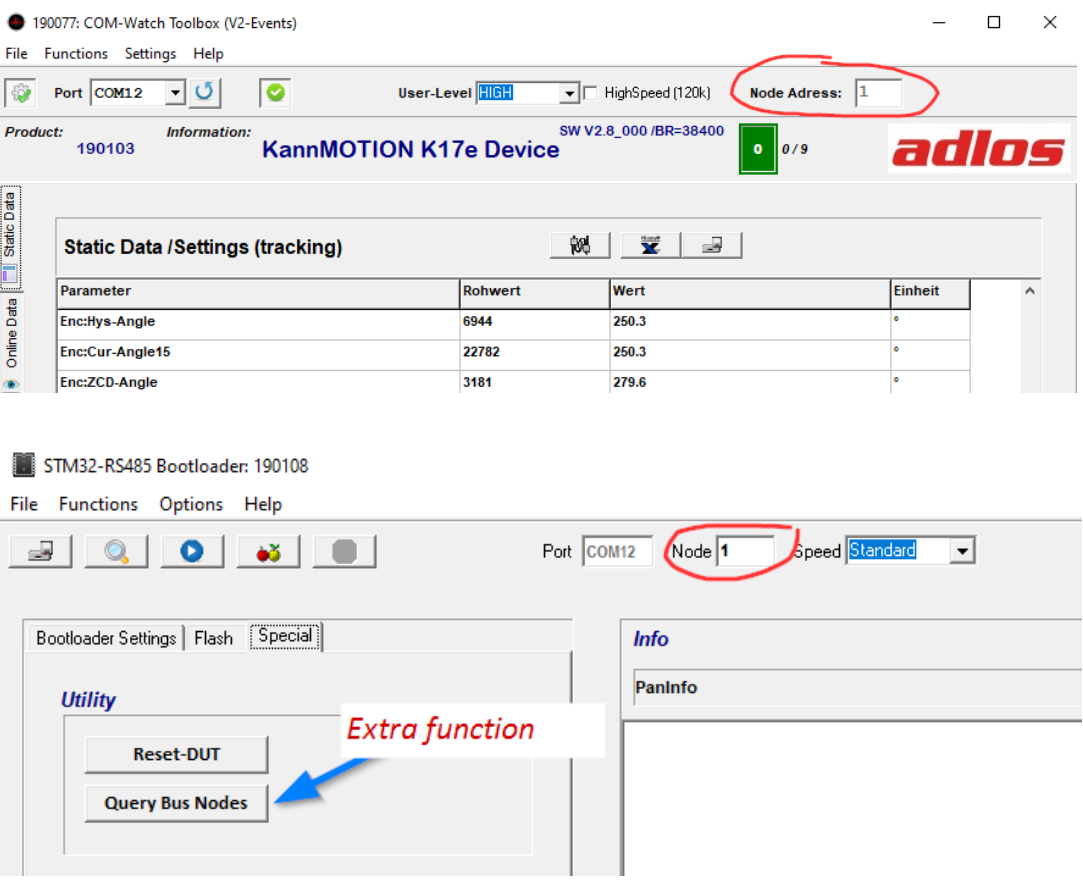

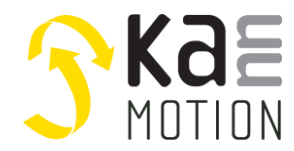

# <span id="page-6-0"></span>**4 Best practice**

## <span id="page-6-1"></span>**Do / example process**

- Connect a new device the first time direct in a 1 to 1 connection (not directly on a bus w. more than 1 paticipant)
- Check firmware Version of connected device, do an update of Firmware up to at least V2.8-000
- Set an unused address [1..32] to this device, an mark your drive with it
- Now connect it to the real bus where more than 1 drive might be connected
- Check bus participants by using Bq-CMD

### <span id="page-6-2"></span>**Do not / avoid**

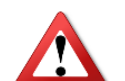

- Do not connect drives with Firmware < V2.8-000 on a multiple drive bus, this drive needs first to be updated ( otherwise it will generate Bus collisions, due to not having Ba-CMD included)
- Do not connect more than 1 unadressed device on bus. You might add 1 device, then apply a free adress to it, before you apply (connect) the next unadressed device. Repeat this if needed until you have all devices connected and allocated to the bus
- A bus collision might lead to a internal RESET (Soft-Reset by overcurrent inside drive)
- After a reset or a Newstart command, Ba-CMD has to be repeated to get the communication channel agein